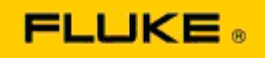

## **Pemecahan Masalah Dasar pada Performa Kamera dan Masalah Operasi pada Thermal Imager Fluke Ti125-Ti110-Ti105-Ti100-Ti95-Ti90- TiR125-TiR110-TiR105**

Jika ada masalah mengenai performa atau pengoperasian pada model yang disebutkan di atas, pemecahan masalah dasar berikut harus dilakukan sebelum meminta atau menerbitkan Otorisasi Pengembalian Servis ke Produsen (RMA).

## **1. Periksa level dan kondisi baterai.**

**Langkah 1: Jika level baterai pintar menunjukkan daya yang rendah, harap isi daya sebelum melanjutkan.**

**Langkah 2: Periksa kerusakan fisik pada unit baterai pintar dan pin koneksi. Langkah 3: Jika daya baterai tidak mau terisi, dan kamera tidak dapat dioperasikan dengan baterai, periksa apakah kamera dapat beroperasi ketika disambungkan ke daya AC. Langkah 4: Jika kamera dapat dioperasikan dengan daya AC, tetapi daya baterai tidak dapat terisi, harap hubungi Mitra Penjualan Fluke Resmi untuk memesan unit baterai pengganti.**

**Apakah masalah Anda terpecahkan?** *(Jika ya, kemungkinan besar masalah disebabkan kekurangan daya.)*

**2. Jalankan langkah "Kembalikan Default Pabrik" dengan menekan tombol.**

**Langkah 1: Matikan kamera. Langkah 2: Tekan dan tahan Tombol F2 dan Tombol Daya secara bersamaan. Langkah 3: Tunggu hingga terdengar bunyi bip. Langkah 4: Lepaskan kedua tombol.**

**Apakah masalah Anda terpecahkan?** *(Jika ya, kemungkinan masalah disebabkan oleh satu atau beberapa pengaturan pada kamera. Lihat Petunjuk Pengguna untuk pengoperasian dan penggunaan fitur kamera lainnya.)*

**3. Pembaruan firmware harus diterapkan pada kamera, apa pun resolusinya, agar dapat ditingkatkan ke versi terbaru.** 

**Langkah 1: Sambungkan kamera inframerah ke Daya AC.** 

**Langkah 2: Dengan menggunakan kabel USB yang disertakan, sambungkan kamera inframerah ke komputer pribadi yang tersambung ke internet dan juga terinstal dengan Perangkat Lunak SmartView.** 

**Langkah 3: Buka Perangkat Lunak SmartView.** 

**Langkah 4: Jika diperintahkan, izinkan pembaruan Perangkat Lunak SmartView. Langkah 5: Setelah lima menit tersambung, Perangkat Lunak SmartView akan memberitahukan bila terdapat pembaruan firmware untuk kamera inframerah Anda. Langkah 6: Ikuti semua petunjuk dan izinkan firmware kamera diperbarui.** 

**Jika tidak ada pemberitahuan tentang pembaruan yang tersedia, mungkin belum ada yang tersedia untuk saat itu. Anda disarankan untuk menyambungkan ke internet dan memeriksa pembaruan setiap bulan.** *(Hal ini mungkin dapat memecahkan masalah jika reset tidak berhasil, dan/atau menambahkan perbaikan performa dan fitur baru.)*

**4. Jika masalah masih tetap ada, silakan menghubungi Dukungan Teknis Fluke di wilayah Anda yang akan mencoba memberikan bantuan dan pemecahan masalah selanjutnya.**